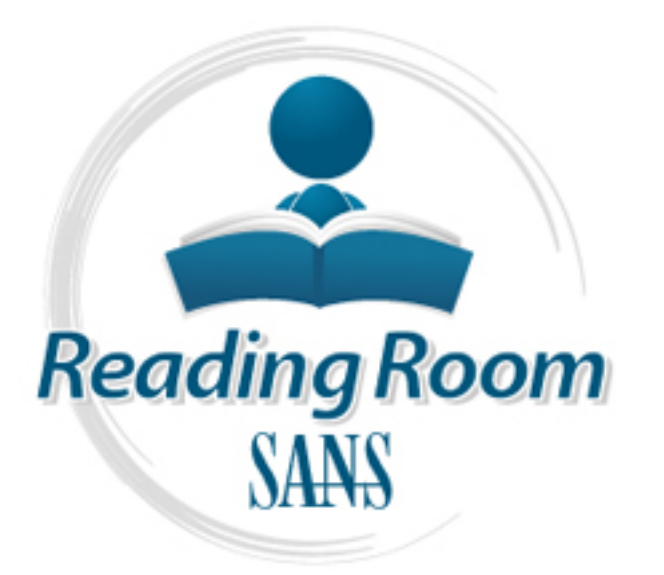

[Interested in learning](http://www.sans.org/info/36923) more about security?

# SANS Institute InfoSec Reading Room

This paper is from the SANS Institute Reading Room site. Reposting is not permitted without express written permission.

## SNMP Alert 2002: What is it all about?

On February 12th, 2002, an advisory [1][2] was issued concerning the vulnerabilities of SNMP. But what is SNMP? Hasn't it been around for years and why should we be concerned about SNMP now? In this paper I will take your through a brief history of SNMP and provide you with some tools and information that can be used to test for SNMP vulnerabilities and increase security on your networking infrastructure.

> Copyright SANS Institute [Author Retains Full Rights](http://www.sans.org/info/36914)

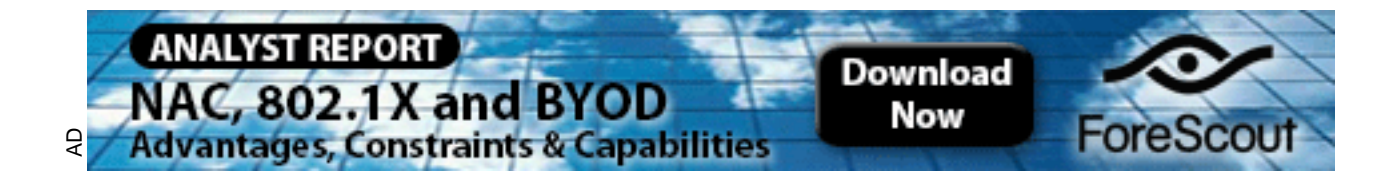

#### **SNMP Alert 2002: What is it all about?**

Brad Beckenhauer February 21, 2002

#### **Introduction**

On February  $12<sup>th</sup>$ , 2002, an advisory [1][2] was issued concerning the vulnerabilities of SNMP. But what is SNMP? Hasn't it been around for years and why should we be concerned about SNMP now?

increase security on your networking infrastructure. In this paper I will take your through a brief history of SNMP and provide you with some tools and information that can be used to test for SNMP vulnerabilities and

#### **SNMP History in Review**

The Simple Network Management Protocol (hereafter called SNMP) beginnings trace back to 1988 [3] when the Internet Architecture Board (IAB)[4] published RFC 1052 (Request for Consideration)[3] which outlined the need for network management standardization and recommended that SNMP be adopted by the Internet community for network management.

ala we be concerned about sivily how?<br>
per I will take your through a brief history of SNMP and pro<br>
Sand information that can be used to test for SNMP vulnes<br>
security on your networking infrastructure.<br> **Extract SNMP in** Out of this recommendation, SNMP grew to become a management protocol for network and internet work devices. But SNMP encompassed much more than was originally envisioned by the Internet Architecture Board. Today, the SNMP management protocol has been adopted and implemented on computers, network hubs, switches, routers, bridges and network adapter cards to name but a few.

Ok, so what does SNMP really do? To answer this question we must examine SNMP to determine its capabilities.

SNMP is a management protocol written so that administrators can inspect and/or alter a network device from remote locations. It is through device inspection that network administrators can monitor their networks performance and build baselines [5]. These baselines are used as references to determine networks needs, gather and graph trends and are useful for comparison when the network is not working properly.

information from a device such as the TCP/IP address, power supply status or In order to manage these devices SNMP was designed with a small but powerful set of operators: *get-request, get-next-request, get-next-request* and *set-request* [6]. The *get* commands can be used to retrieve hundreds of pieces of utilization. Armed with this information, vendors and end-users can develop software to read this information and provide trending and status information as well as provide alerts that can be sent to administrative personnel via pagers or

email. Information trending is a very powerful tool. With trending you can track and graph information like your current Internet line usage and other useful pieces of information like disk space consumption, server CPU utilization, network adapter utilization and the operational status of the power supplies in vital business equipment.

number of ways they could wreak havoc on your organization. The last SNMP operator is *set-request*. In this command lies the real power of SNMP, because by using this command you can reconfigure such things as your router TCP/IP address, change its default route or mask, reboot a device and even to instruct a device to power itself off. In the capable hands of an authorized administrator, SNMP could be used to manage an endless numbers of devices. If a hacker is able to get control of SNMP, we can only theorize the

Frin adouess, criangle its detail route of mask, retorour a device to power itself off. In the capable hands of d administrator, SNMP could be used to manage an endless. If a hacker is able to get control of SNMP, we can o Another important component of the SNMP command is the SNMP *community string*. The community string is like a password that allows access to the device we want to control. Management programs send devices they wish to control a community string with every SNMP request. The sent community string is then compared to the devices pre-configured community string. If the strings match, the device responds with the requested information. If the community strings do not match, the device discards the request and does not respond.

There are actually four community strings for SNMP-speaking devices:

- The SNMP *Read-only* community string enables a remote device to retrieve "read-only" information from a device.
- The SNMP *Read-Write* community string allows a remote device to read information from a device and to modify settings on that device.
- The SNMP *Read-Write-All* community string allows a remote device to read information on a device and to modify settings on that device using one common string
- The SNMP Trap community string is used when an event, such as a utilization threshold, has exceeded a predetermined value. When  $\vee$  this user-defined threshold has been exceeded, a message (trap) is sent to an SNMP monitoring device.

hacker to send SNMP information requests to a newly installed device, and By convention, most equipment ships from the factory with a read-only community string of "public". This industry practice makes it very easy for a retrieve back configuration information, such as the Operating System version. Armed with the Operating System version information, a hacker would be able to "lookup" known exploits about that version and begin attacking the device.

#### **SNMP – Are your devices using the public community string?**

While it is standard practice for network managers to change all the community strings so that outsiders cannot see information about the internal network. If a network manager is not involved during a system configuration, then it is quite possible for systems to be left running with default community strings.

and 2000 to help you locate SNMP devices on your network. This powerful tool Given the size of some networks, with dozens or hundreds of known devices, it would be impractical to manually review each and every device to determine if it is using a public community string. This is where the SANS Institute [2] comes to your rescue. The SANS Institute has a free SNMP testing tool for Windows NT allows you to scan entire subnets very quickly to locate devices using the public SNMP community or another community name you specify.

Take a moment now and visit the SANS Institute [2] website and download the SNMP testing tool. The tool is compressed using WinZip, so you'll need to unzip it first.

Now we're ready to begin testing your workstation using the SNMP testing tool available from the SANS Institute.

Execute the SNMPING.exe tool and select the "SCAN" button at the bottom left of the utility. For our test, we'll scan your own workstations internal address of 127.0.0.1.

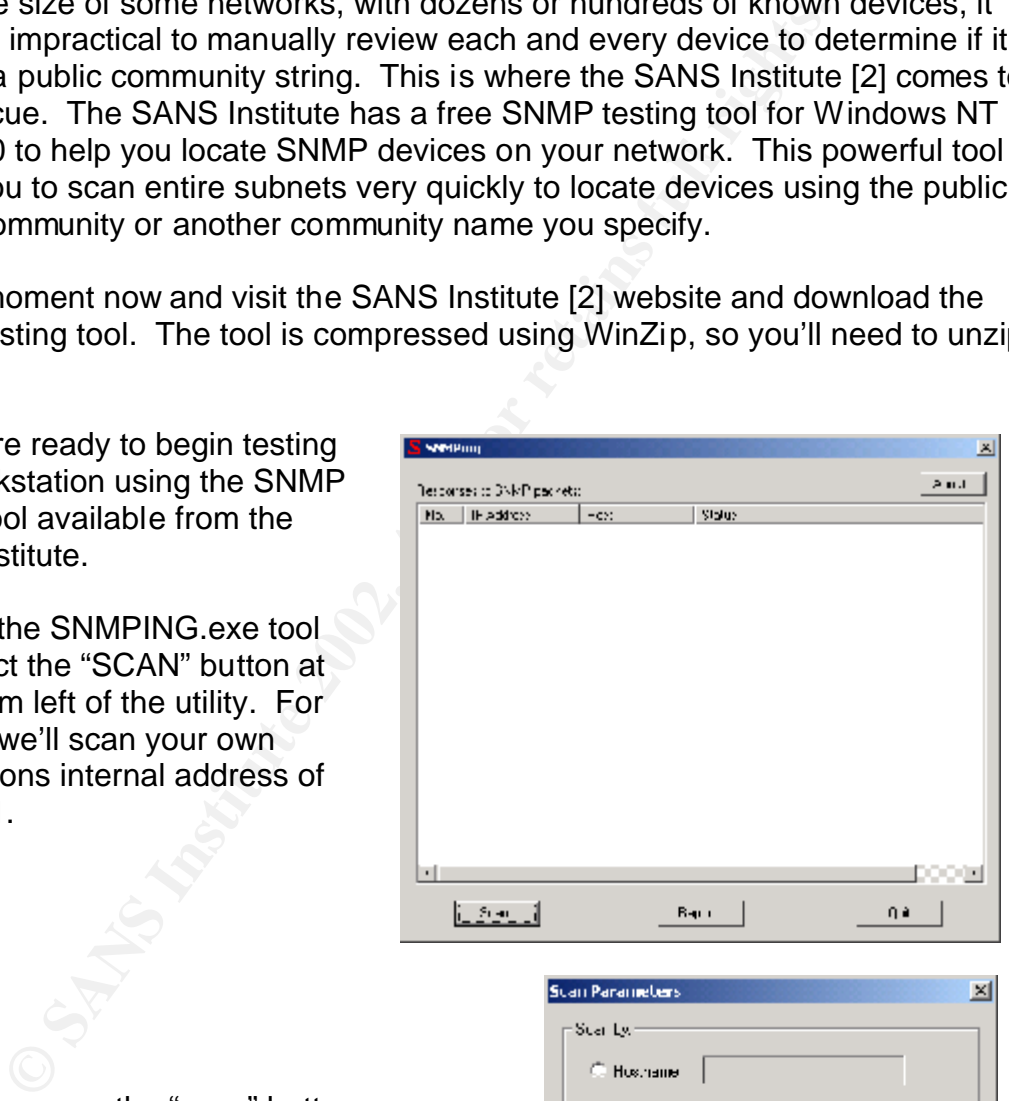

127.0.0.1. Other selectable items on this  $\begin{array}{ccc} \hline \end{array}$ When you press the "scan" button a new screen will pop appear titled the scan parameters screen. On this screen please select the IP Address button and enter screen include the ability to scan by a hostname or a range of IP addresses. You also have the option to Ignore the broadcast

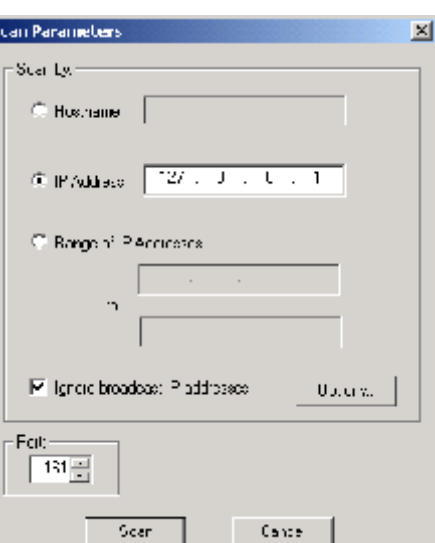

 $\oslash$  SANS Institute 2002,  $\enspace$  As part of the Information Security Reading Room. Author retains full rights.

addresses and what port you want to scan for the SNMP service in case it's not running at the default port of 161.

The Options button is where you can change the community name and the timeout, which is how long the utility will wait for a response before moving on to the next device. This setting is preset to public so we're all set to scan our own machine. Select the scan button and observe the results screen. This screen will show you four columns of information:

- 1. No. Column The scan number
- 2. IP address column– The IP address scanned
- 3. Host column The name of the Host if it can be determined
- 4. Status column this is where the results of the scan are displayed

The last item, the status column is where you will focus your attention. There are four possible responses that can be displayed in this column and they are:

9. Column - The scan number<br>address column - The IP address scanned<br>ost column - The name of the Host if it can be determined<br>atus column - this is where the results of the scan are displ<br>tem, the status column is where y 1) **Unable to resolve hostname** – Hostnames have to be translated into an IP address before the utility can check SNMP. This message indicates that the hostname could not be translated to an IP Address. In this case you should check your spelling or better yet, try using the workstations IP address. Since we scanned using 127.0.0.1, this result should not appear.

2) **No answer from host** – This is the preferred response. This indicates one of two things, 1) either this machine is ignoring the SNMP request because you have a wrong community string, or 2) there is no machine at this IP Address. Since we are scanning our own internal IP address of 127.0.0.1, we can conclude that this means either SNMP is not enabled or our community string is NOT "public".

3) **SNMP enabled and available** – This message means that your workstation is configured for SNMP and is using the default community string of public, something we did not want to find.

4) **SNMP disabled or on another port** – Your workstation responded with a "Connection reset". This mean is inconclusive in that SNMP could be running, but is running on a port other than the default of port 161. If this message appears, be suspicious and plan to investigate.

bigger, like you work network or somebody else's network and this is where you Now that you have run a scan of your workstation, and concluded that this was a simple exercise, you are probably feeling like you want to check out something can get into trouble, possibly BIG trouble.

If you do not have permission to run a scan (of any type) on the network, get it now from the Security or Information Technology Manager, Director or Vice President and get it in writing. Running any port scanner on a network without permission can be a career-ending move. While you are now equipped with a scanning tool used to find exploits, be forewarned that there are also detection devices that can record these scans and triggers alerts. Triggering one of these devices could result in someone visiting you and asking some very pointed, uncomfortable questions.

scan all four ports in a single pass and you can scan multiple IP ranges at a time. Another free SNMP Scanner, SNSCAN, available from Foundstone Inc. [7], allows you to scan the common SNMP ports of 161, 193, 361 and Cisco's port 1993. While SNSCAN is restricted to only these four ports, it does allow you to The utility also allows you to import the addresses ranges so you can quickly rescan ranges as your needs require.

The slide below illustrates SNSCAN's features and shows five devices that will require follow up action.

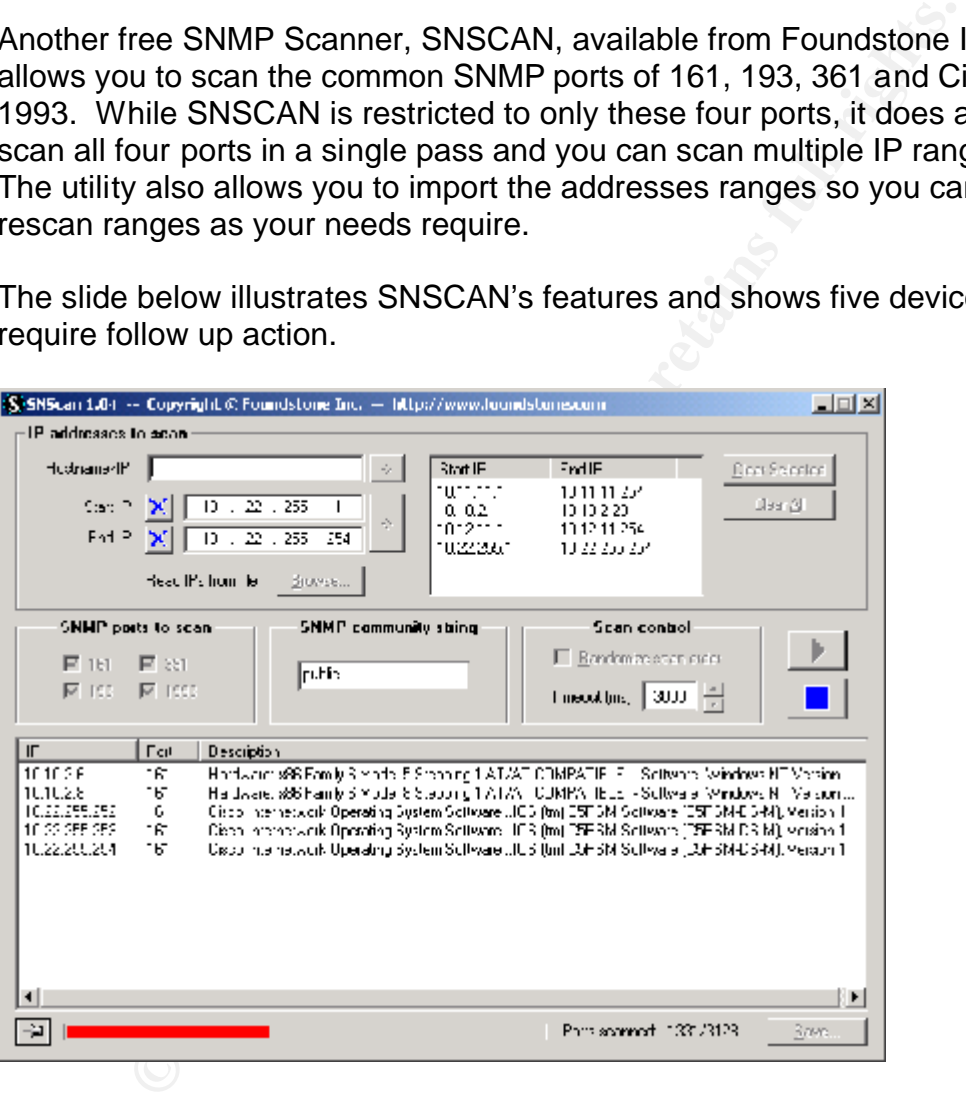

#### **Public Alert, Now what?**

After scanning your network infrastructure, you probably have a list of potential devices that are showing SNMP access of some sort, the question now is, what are you going to do?

According to the SANS Institute Top 20 Document [8] section U7.5, there are five things you can do to help defend against SNMP exploits, these five items are listed here for your convenience.

- 1. If you do not absolutely require SNMP, disable it.
- 2. If you must use SNMP, use the same policy for community names as used for passwords. Make sure they are difficult to guess or crack, and that they are changed periodically.
- http://www.zend.com/manual/function.snmpwalk.php 3. Validate and check community names using snmpwalk. Additional information can be found at:
	- 4. Filter SNMP (Port 161/UDP) at the border-router or firewall unless it is absolutely necessary to poll or manage devices from outside of the local network. Port 161 is the port SNMP uses to listen for requests and from which it responds.
	- 5. Where possible make MIBs read only. Additional information can be found at: http://www.cisco.com/univercd/cc/td/doc/cisintwk/ito\_doc/snmp.htm#xtocid 210315

So what is a MIB? MIB stands for Management Information Base and is a common format used by vendors that breaks down network device features into eleven distinct groups [9]. These groups define management or statistical areas of the device such as system interfaces, address translation, transmission and several protocols like IP, tcp and udp.

**Example Definalism**<br>
Constant and check community names using snmpwalk. Addition<br>
Communition can be found at:<br>
<u>Constitutely</u> necessary to poll or manage devices from outside<br>
ter SNMP (Port 161/UDP) at the border-router Ok, for some people, this sounds like a simple task, but consider how many devices you have to make changes too. Calculate the time, energy and effort required to perform these tasks on a large system of network device and computers. It could well be that you are faced with a very large task. If this is your first venture into network security, consider making these five items your highest priority. If you do not have the expertise to do all of these items, do what you can and consider outsourcing the rest.

#### **Hands On**

unless you have permission from the department in charge of your **Do not attempt these procedures on a corporate or company computer computer systems.** Your internal support staff may have a legitimate business purpose or policy regarding SNMP configuration. It's best to leave computer configurations to those that are ultimately responsible for the computer itself. I

am about to empower you with the capability to perform certain actions on SNMP devices, however, if it is not your responsibility to makes these changes or you do not have the authority to make these changes, stop now.

#### **Checking a Windows 2000 Professional workstation**

#### **Determining if SNMP is installed on a Microsoft Windows 2000 workstation or server.**

From the Windows desktop

- Locate the icon titled *My Network Places* and right-click on the icon.
- Select the *Properties* option. A new window will open up titled "Network and Dial-up Connections".
	- Select the word *Advanced* which is located along the top row of options
	- Select *Optional Networking Components*
	- Select *Management and Monitoring Tools*
	- Select the *Details* button

**CONTROM CONTROM CONTROM CONTROM CONTROM CONTROM CONTROM CONTROM CONTROM CONTROM CONTROM CONTROM CONTROM CONTROM CONTROM CONTROM CONTROM CONTROM CONTROM CONTROM CONTROM CONTROM CONTROM CONTROM CONTROM CONTROM CONTROM CONTR** On the *"Management and Monitoring Tools*" screen you will see an option named "*Simple Network Management Protocol*". Look to the left of this word for a small white box with a check mark in it. A check mark means that the service is installed.

If this is you personal home computer, you can turn off SNMP by unchecking the box and selecting the *OK* button. This will remove the service from your computer. If you have SNMP turned off on your workstation, pat yourself on the back, your workstation is not vulnerable to a SNMP hacker attack.

#### **Determining the SNMP community string on a Windows 2000 workstation or server.**

From the Windows desktop

- Locate and select the *Start* icon
- Select the *Settings* option.
- Select the *Control Panel* option
- Select the A*dministrative Tools* Option
- Select *Services* option
- Scroll down the list and select the *SNMP Service* option and open it
- Select the *Security* tab

Key fingerprint = AF19 FA27 2F94 998D FDB5 DE3D F8B5 06E4 A169 4E46 If your computer is using default parameters, you will see a community string of "public" and a setting of "READ ONLY"

#### **Determining if SNMP is installed and running on a Microsoft Windows NT4 Server.**

From the Windows desktop

- Locate and select the *Start* icon
- Select the *Settings* option.
- Select the *Control Panel* option
- Select the *Services* Option
- **Example 10** Services Option<br>
First Institute list and look for the *SNMP* service option. The<br>
First Indown the list and look for the service is running or not. If the service<br>
Il stop the service until the system is rebo will stop the service until the system is rebooted. To make sure that the • Scroll down the list and look for the *SNMP* service option. The STATUS column will tell you if the service is running or not. If the service is running and you wish to shut it off, then click on the stop button to the right. This system does not restart the service, click on the button and change the startup type to disabled. This will not remove the service from the system, but will keep it from running if the system is rebooted. This will allow you to quickly re-anable the service after applying the vendors recommended patches.

#### **Determining the SNMP community string on a Windows NT4 Server.**

- Locate and select the *Start* icon
- Select the *Settings* option.
- Select the *Control Panel* option
- Select the *Network* option
- Select the *Services* Tab
- Locate the *SNMP Service* option
- Select the *Properties* button
- Take a close look at the *Traps* and *Security* tabs. Remember that traps are where the system will send alerts, the Security tab controls the community names and from what stations SNMP commands will be accepted.

#### **Conclusion**

protocol available on the market, it was only a matter of time before an exploit While SNMP is not perfect and was designed to be simple from the beginning, vendors have widely accepted this standard for managing IP Devices. While the vendors debate how to secure and improve SNMP, you need to take action to protect network assets for which you are responsible. Much like any other was discovered. And when the exploit was revealed, manufacturers where quick to address the vulnerability and provide options and solutions to their customers. Given the powerful capabilities of SNMP, system administrators should use tools

to periodically review their networks, discover any existing vulnerabilities and address them.

#### **References**

**Example 19**<br> **F**<sup>®</sup> Coordination Center, CERT<sup>®</sup> Advisory CA-2002-03 Multilities in Many Implementations of the Simple Network Mana<br>
(SNMP)<br> **W.cert.org/advisories/CA-2002-03.html**<br> **S** Institute Online, A Cooperative Edu Key fingerprint = AF19 FA27 2F94 998D FDB5 DE3D F8B5 06E4 A169 4E46 Protocol (SNMP) **[1]** CERT® Coordination Center, CERT® Advisory CA-2002-03 Multiple Vulnerabilities in Many Implementations of the Simple Network Management http://www.cert.org/advisories/CA-2002-03.html

**[2]** SANS Institute Online, A Cooperative Education and Research Organization, http://www.sans.org

**[3]** IAB Recommendations for the Development of Internet Network Management Standards, Request for Comments: 1052 ftp://ftp.isi.edu/in-notes/rfc1052.txt

**[4]** Internet Architecture Board, a technical advisory group of the Internet Society http://www.iab.org

**[5]** Sybex, CCNA Cisco Certified Network Associate Study Guide, ISBN: 0-7821- 2381-3, page 83-84

**[6]** A Simple Network Management Protocol (SNMP), Request for Comments: 1157

ftp://ftp.isi.edu/in-notes/rfc1157.txt

**[7]** Foundstone Inc.**,** A company that provides Professional Security Services http://www.foundstone.com

**[8]** SANS Institute Online, A Cooperative Education and Research Organization, The Twenty Most Critical Internet Security Vulnerabilities (Updated) v2.502 posted 30 Jan 2002 http://www.sans.org/top20.htm

**[9]** Digital Press, TCP/IP Explained, Philip Miller, ISBN: 1-55558-166-8, page 367.

### **INS SAN [Upcoming SANS Training](http://www.sans.org/info/36919)**

**Click Here for a full list of all Upcoming SANS Events by Location**

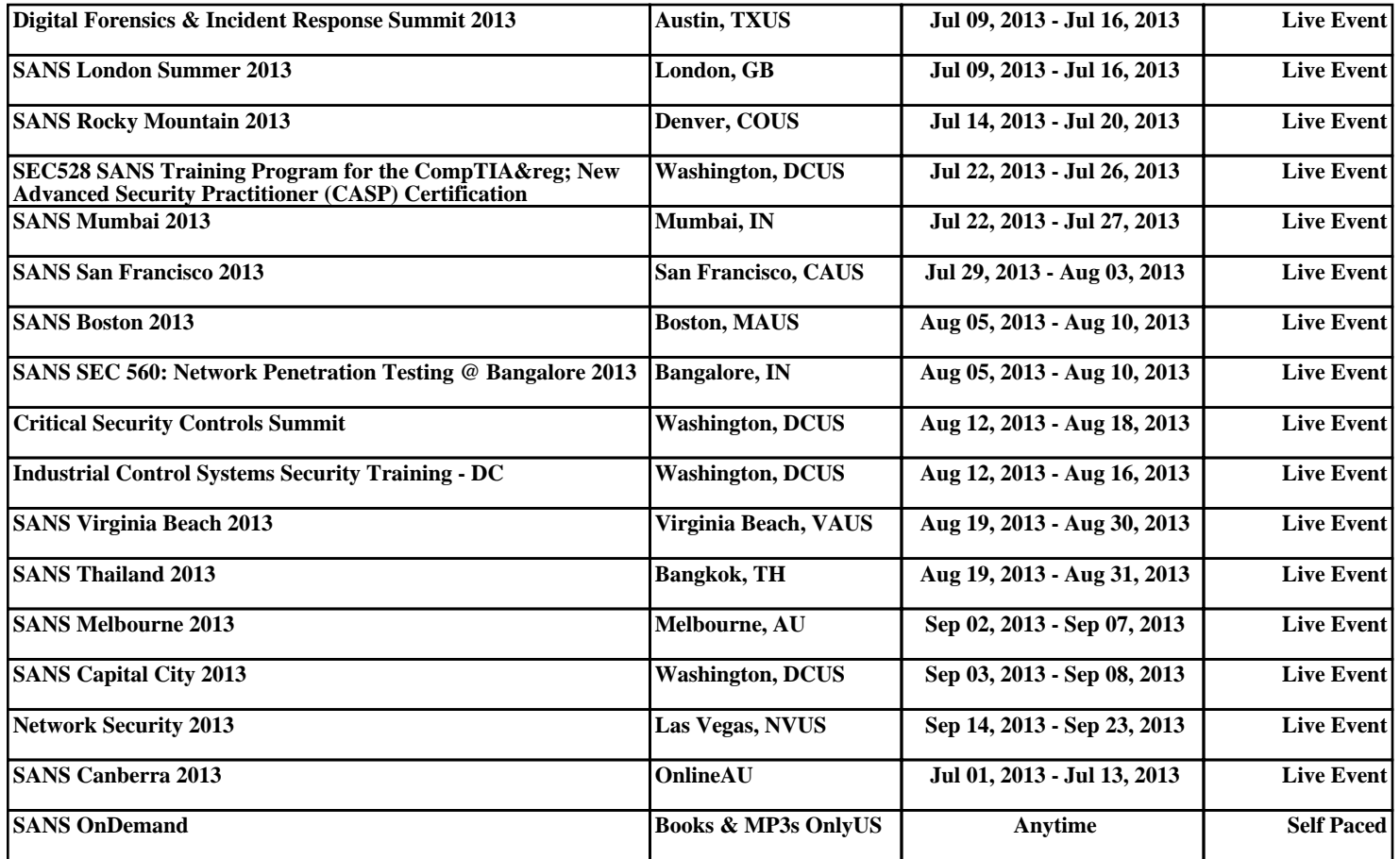